### **Package contents**

- -<br>1 x Hama Bluetooth Adapter
- Hama installation CD-ROM
- Installation Guide

#### **Product characteristics**

- Make a wireless connection between two computers/laptops or other devices with USB interface quickly and easily.
- Data exchange copy files between two computers/laptops
- Communications network: Use the communications network of another computer to surf the Internet without wires or to send and receive e-mail
- Network access Enables access to a LAN network via a computer connected to the network.

### **Packungsinhalt**

- 1 x Hama Bluetooth Adapter
- Hama Installations CD-Rom
- Installationssanleitung

#### **Produkteigenschaften**

- Stellen Sie Schnell und einfach ein drahtlose Verbindung zwischen zwei Computern/Laptop oder anderen Geräten mit USB-Schnittstelle her.
- Datenaustausch Kopieren Sie Dateien zwischen zwei Computern/ Laptops
- DFÜ-Netzwerk: Nutzen Sie das DFÜ-Netzwerk eines anderen Computern um drahtlos im Internet zu surfen oder E-Mail zu senden und zu emfpangen
- Netzwerkzugang Ermöglicht den Zugriff auf LAN-Netzwerk über einen Computer der mit dem Netzwerk verbunden ist.

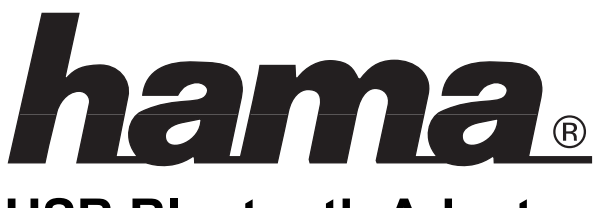

# **USB Bluetooth Adapter**

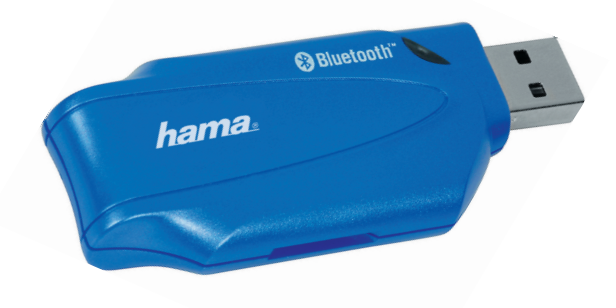

## **Bedienungsanleitung User Manual**

#### **Notes**

Under the environment with electrostatic discharge, the device may malfunction and require user to reset the device.

The direct vendor shall not be liable for any indirect or consequential loss, loss of profits, loss of data, or damage to other equipment used in conjunction with the BLUETOOTH Adapter.

## **Hinweise**

Der Verkäufer kann für jeglichen indirekten oder direkten Schaden, Verlusten von Gewinnen, Daten bzw. für Schäden an ihrer Computerausstattung NICHT verantwortlich gemacht werden, auch wenn diese in Verbindung mit dem BLUETOOTH Adapter aufgetreten sind.

In einer Umgebung mit elektrostatischen Entladungen könnte das Gerät gestört werden und es somit erforderlich sein, das Gerät erneut zu starten.

#### **System requirements**

- Windows 98/98SE/ME/2000/XP

- A USB Host Controller must be present in the system.

# **Specification**<br>Power supply

Frequency band 2.4 GHz<br>Working temperature 0 to +55°C Working temperature  $0$  to +55°C<br>Storage temperature  $-20$  to +80°C Storage temperature<br>Size (LxWxH) Size (LxWxH) 70 x 32 x 11 mm<br>Weight 62.25g

Power supply **USB Bus power supply (4.5V-5.5V)**<br>USB Host Interface Universal Serial Bus, USB spec. 1.1 USB Host Interface Universal Serial Bus, USB spec. 1.1<br>
Bluetooth Standard Bluetooth Specification Ver 1.1 Bluetooth Specification Ver 1.1 RF Output Power **Power Class 1 operation**<br>USB data transfer 1 Mbit/sec (maximum) 1 Mbit/sec (maximum)<br> $2.4$  GHz ca. 25g

Windows is a registered trademark of the Microsoft Corporation

### **Systemvoraussetzungen**

- Windows 98/98SE/ME/2000/XP
- Ein USB Host Controller muss im System vorhanden sein.

# **Spezifikation**

Frequenzband 2,4 GHz<br>Arbeitstemperatur 0 to +55°C Arbeitstemperatur 0 to +55°C<br>Lagerungstemperature -20 to +80°C Lagerungstemperature -20 to +80°C<br>Größe (LxWxH) - 70 x 32 x 11 mm Größe (LxWxH) 70 x 32<br>Gewicht ca. 25g Gewicht

Stromversorgung USB bus-Stromversorgung (4.5V-5.5V) Universal Serial Bus, USB Spez. 1.1 Bluetooth Standard Bluetooth Specification Ver 1.1<br>RF Output Power Power Class 1 operation Power Class 1 operation USB Datentransfer 1Mbit/sec (Maximum)<br>Frequenzhand 24 GHz

Windows ist eine registrierte Marke der Microsoft Corporation

 $\epsilon$ 

#### **Brief operating instructions Windows 98/98SE/ME/2000/XP**

- Step 1: If a previous version of BlueSoleil, IVT BSS or MiniBluelet has been installed, it is recommended to uninstall it first and restart the computer before installation.
- Step 2: Insert the Installation software CD into the CD-ROM of your machine.
- Step 3: Launch the Setup.exe program in the installation CD-ROM. In normal cases, you can follow the instructions to finish the software installation.
- Step 4: Restart the Computer. After the BlueSoleil software package is installed, you will need to restart the computer. This is to make sure that the installed Bluetooth Device takes effect.
- Step 5: When the computer has been restarted, start the BlueSoleil application by clicking *Start/Programs/IVT BlueSoleil/BlueSoleil*

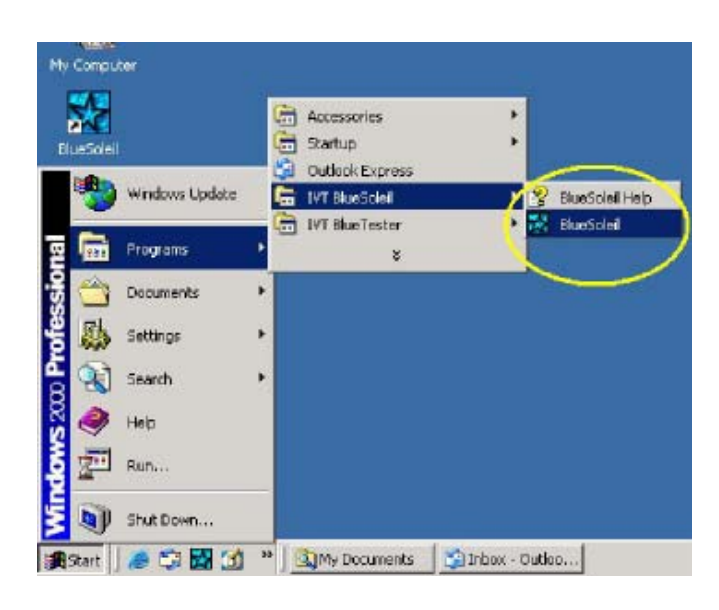

#### **Note:**

- 1. You need configure Bluetooth Network Adapter IP to run PAN profile.
- 2. For further information on how to use the software **BlueSoleil**, please refer to the Operating Manual (English, German, French, Italian), which will be found on the CD-ROM supplied.

After connecting successfully, the wireless connection can be used in different ways. One application is the exchange of data between two computers or the use of a common Internet connection. You will find further information on the different possible applications in the Microsoft Windows instruction manual, the various application programs such as Microsoft Office or in the instruction manual for your other BLUETOOTH products.

#### **Kurzbedienung Windows 98/98SE/ME/2000/XP**

- Schritt 1: Sollte bereits eine ältere Versionen der Programme BlueSoleil, IVT BSS oder MiniBluelet installiert sein. Deinstallieren Sie diese Programme und starten Sie den Computer neu, bevor Sie mit der neuen Installation beginnen.
- Schritt 2: Legen Sie die Installations-CD in das CD-Rom Laufwerk Ihres Computers ein.
- Schritt 3: Die Auto-Run funktion startet das Installationsprogramm automatisch oder starten Sie die Datei SETUP.EXE von der CD-ROM und folgen Sie den weiteren Informationen im die Software komplett zu installieren.
- Schritt 4: Führen Sie einen Neustart Ihres Computers durch, nachdem die BlueSoleil Software installiert wurde. Nur so stehen alle Funktion zur Verfügung.
- Schritt 5: Nach dem Neustart des Computers können Sie die BlueSoleil Software über *Start/Programme/IVT BlueSoleil/BlueSoleil* starten.

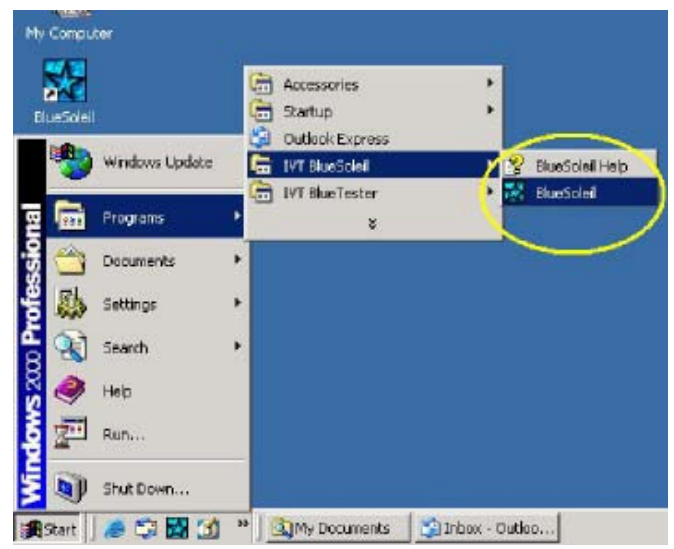

#### **Anmerkung:**

- 1. Sie müssen die Bluetooth Netz-Adapter IP konfigurieren, um das PAN Profil benutzen zu können.
- 2. Weitere Informationen zur Bedienung der Software **BlueSoleil** entnehmen Sie bitte der Bedienungsanleitung (Englisch, Deutsch, Franzözisch, Italienisch), die sich auf der mitgelieferten CD-Rom befindet.

Nach einer erfolgreichen Verbindung kann die drahtlose Verbindung auf verschiedene Weise genutzt werden. Ein Anwendung ist der Datenaustausch zwischen zwei Computern oder die Nutzung einer gemeinsamen Internetverbindung. Weitere Informationen zu den verschiedenen Anwendungsmöglichkeiten erhalten Sie aus der Bedienungsanleitung von Microsoft Windows, den verschiedenen Anwendungsprogrammen wie z.B. Microsoft Office oder aus der Bedienungsanleitung zu Ihren anderen BLUETOOTH Produkten.